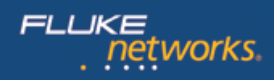

# **Спецификации: OneTouch™ AT 10G Network Assistant**

*Диагностируйте и устраняйте проблемы с медными и оптоволоконными сетями 10 Gigabit Ethernet — от клиентских устройств до облачных служб — даже находясь вдали от самой сети. Устраняйте постоянные проблемы и измеряйте производительность сети в реальном времени. Диагностируйте эпизодические проблемы и оценивайте производительность в динамике с помощью круглосуточных автоматизированных тестов и анализа трендов в облаке.*

*Измерьте производительность маршрута между точками недавно развернутой или обновленной сети и убедитесь, что она соответствует требованиям соглашений об уровне обслуживания и готова для поддержки новых приложений с высокими требованиями к пропускной способности. Измеряйте пропускную способность, потерю пакетов и искажения в глобальных и локальных сетях, а также на площадках и в центрах обработки данных. Проводите тесты медных и оптоволоконных каналов на скорости до 10 Гбит/с, используя тестер OneTouch AT 10G, сопряженный с планшетом OptiView XG Network Analysis. Проводите тесты на скорости до 1 Гбит/с, используя тестер, сопряженный с другим тестером OneTouch AT или LinkRunner AT 2000.*

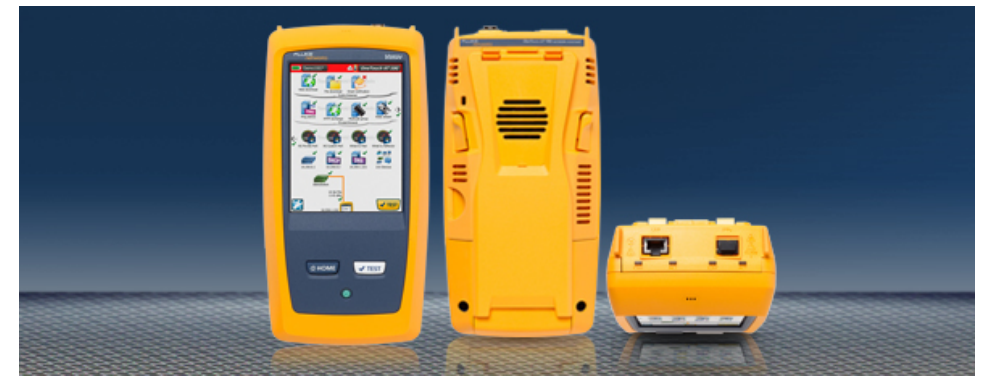

# **Проверка производительности сетей и центров обработки данных на скорости до 10 гигабит одним нажатием кнопки**

- **10 Gigabit:** встроенные медные тестовые порты 100M/1G/10G и оптоволоконные порты 1G/10G для диагностики и измерения производительности
- **Универсальный:** портативный тестер с возможностями проверки инфраструктуры, сетевых служб и производительности маршрутов
- **Точность:** создавайте и сохраняйте индивидуальные профили тестирования, чтобы эмулировать работу клиентских устройств в локальной сети, интрасети и в облачных службах
- **Согласованность:** все члены команды используют одинаковые предварительно настроенные профили тестирования, что позволяет добиться стандартизации и внедрить передовые практические подходы
- **Быстро:** измеряйте производительность между маршрутами для проверки производительности новой сетевой инфраструктуры и критичных сетевых каналов в сетях LAN и центрах обработки данных
- **Перед развертыванием:** автоматическое проводное и Wi-Fi обнаружение и анализ обеспечивает видимость подключенных устройств, взаимных соединений устройств и проблем
- **Независимость:** независимая проверка соответствия предоставляемых услуг подписанным с поставщиками услуг соглашениям об уровне обслуживания (SLA) и требованиям QoS между точками сети.
- **Долгосрочная проверка:** используйте повторяющийся процесс тестирования и отправки результатов для получения данных за определенный период времени — тестирование не требует вмешательства пользователя, а результаты передаются в облачную службу OneTouch AT для хранения и анализа
- **Облачная служба:** просматривайте временные диаграммы производительности с цветовой кодировкой, чтобы определить базовое значение производительности, проводить более строгие приемочные тесты и устранять временные проблемы, тогда и там, где это удобно
- **Обнаружение:** просматривайте подключенные устройства, основные атрибуты устройств, пути подключений и проблемы в широковещательном домене
- **Платформа тестирования Versiv™:** расширяйте возможности тестирования, добавляя новые модули по мере необходимости

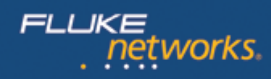

## **OneTouch AT 10G Network Assistant**

#### **Тестер медных и оптоволоконных сетей 10G Ethernet**

OneTouch AT 10G Network Assistant оснащен одним тестовым портом 100M/1G/10G RJ-45 Ethernet и одним оптоволоконным портом 1G/10G SFP. Легко устраняйте проблемы с подключением к сетям 10G Ethernet и измеряйте производительность сетевых маршрутов до 10 Гбит/с.

#### **Конфигурируемые профили для стандартизированного тестирования**

Используйте интуитивно понятный сенсорный интерфейс и мастер настройки для создания профилей тестирования, где профиль является набором тестов, подобранных к вашей сети, службам и приложениям. Создайте простые профили только с несколькими испытаниями или более сложные профили с десятками испытаний. Вы можете создать профили для разных типов пользователей, устройств, местоположений или технологий. После того как они созданы, профили можно сохранить для быстрого и легкого повторного использования. Создайте библиотеку стандартизированных профилей, чтобы повысить уровень компетенции сотрудников службы технической поддержки сетей. Поделитесь профилями с другими пользователями OneTouch AT. Используйте профили для создания надлежащих методов для стабильного, более быстрого и более эффективного устранения неисправностей, а также приемочного тестирования сети.

#### **Измерение производительности пути между двумя точками**

OneTouch AT 10G Network Assistant позволяет проводить тесты производительности проводных сетей 10G и 1G для диагностики производительности сетевых маршрутов. Эти тесты измеряют пропускную способность, потерянные кадры, время задержки и искажение в глобальных и локальных сетях, а также на площадках и центрах обработки данных.

Администраторы корпоративных сетей могут использовать тесты производительности проводных сетей для:

- оценки производительности сети перед развертыванием новых служб или сетевой инфраструктуры;
- проверки производительности установленной сетевой инфраструктуры и критичных сетевых каналов в сетях LAN и центрах обработки данных;
- диагностики производительности сети и служб;
- независимой проверки соответствия предоставляемых услуг подписанным с поставщиками услуг соглашениям об уровне обслуживания (SLA) и требованиям QoS между точками сети.

Поставщики услуг и системные интеграторы используют тесты производительности проводных сетей для:

- документирования производительности сети от 1 до 7 уровня для предоставления подтверждений успешного предоставления услуг;
- предоставления услуг оценки и диагностики с добавленной стоимостью корпоративным клиентам.

[Дополнительную информацию о тестировании производительности между точками сети см. в](http://www.flukenetworks.com//content/datasheet-onetouch-10g-network-assistant-performance-testing) **спецификации тестирования производительности OneTouch AT 10G Network Assistant**.

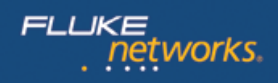

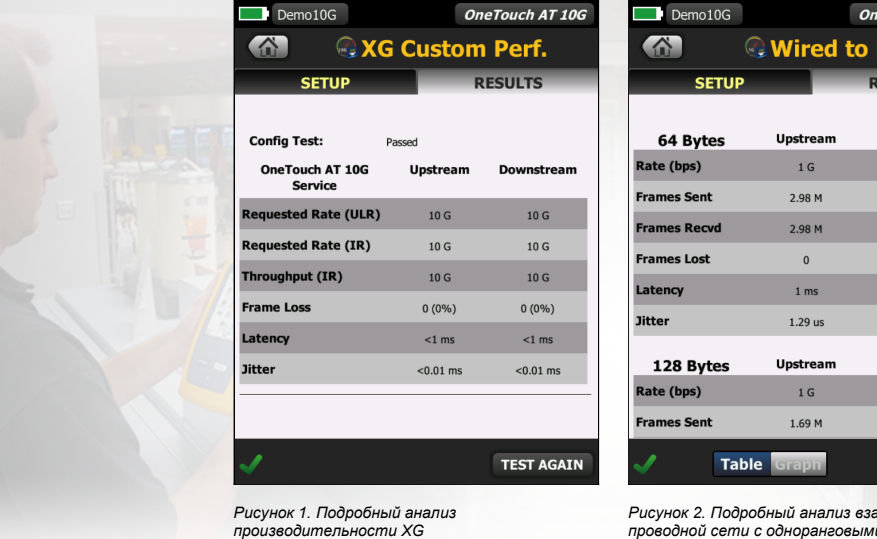

*Рисунок 2. Подробный анализ взаимодействия проводной сети с одноранговыми узлами*

eTouch AT 10G ēľ **ESULTS** 

**Downstream**  $1 G$  $2.98M$  $2.98M$  $\mathbf{0}$  $1 \text{ ms}$  $1.29$  us Downstream  $1\,\mathrm{G}$  $1.69M$ **TEST AGAIN** 

#### **Автоматическое устранение неисправностей одним касанием**

#### **Час тестирования за одну минуту**

Автоматически испытайте все, что определено в профиле, при помощи автотеста в одно касание. Автоматическое тестирование охватывает физический уровень, проводную инфраструктуру, сетевые службы, а также определенные пользователем приложения. Ясные указатели «пройдено/не пройдено» подчеркивают возможные проблемы. Индикатор верхнего уровня «пройдено/не пройдено» отображает общее состояние автотеста.

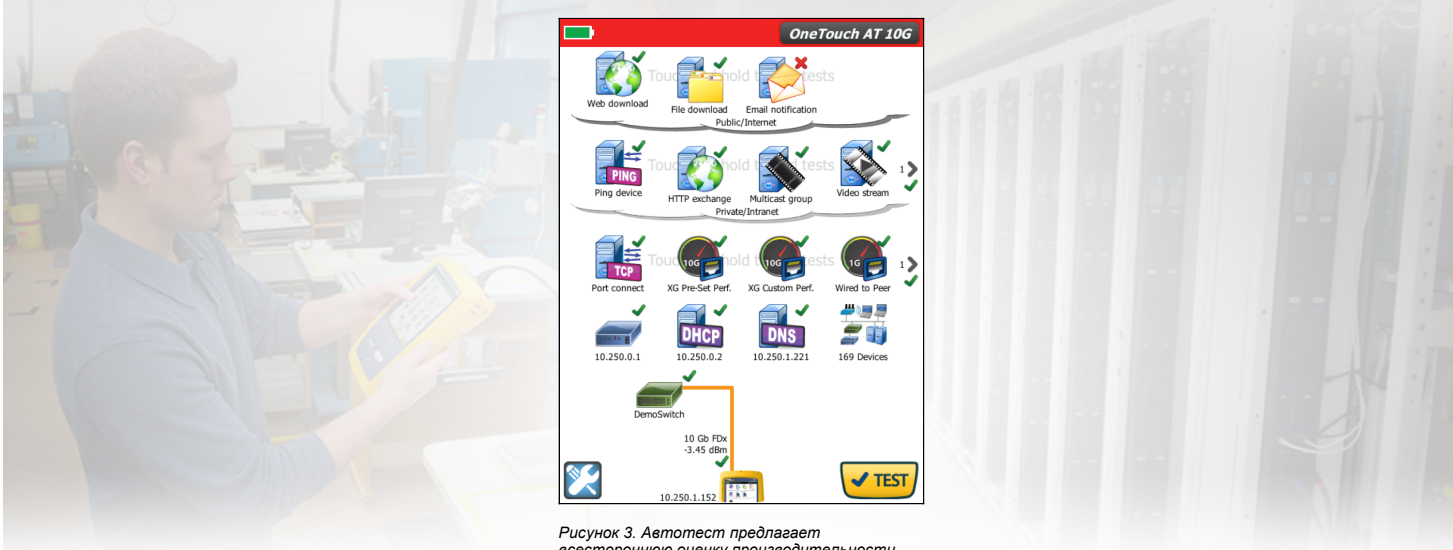

*всестороннюю оценку производительности сети со стороны конечного пользователя - от кабеля до сервисов и приложений*

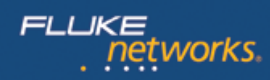

#### **Представление производительности сети клиента**

Большинство заявок о неполадках сети имеют свое начало в месте подключения устройства клиента к сети. Таким устройством может быть ПК, планшет, IPтелефон, принтер, терминал POS, промышленный контроллер оборудования или медицинское оборудование для визуализации. Устраните распространенные проблемы или докажите, что сеть не является причиной, посредством эмуляции устройства клиента и измерения производительности сети.

#### **Тестирование от инфраструктуры до приложений**

Причина проблемы сети может быть неуловима. Выявите первопричину проблемы путем измерения и анализа производительности критически важных компонентов сети: кабельные соединения сети, подключение к ближайшему коммутатору и производительность ключевых сетевых служб и серверных приложений.

#### **Тестирование сетевых сервисов**

Выполните тест отклика сервера DHCP. Определить серверы DHCP и просматривать временную диаграмму предложения и сроков принятия, а также информацию об аренде адреса. Выполните тест отклика сервера DNS. Определяйте DNS-серверы и анализируйте время поиска DNS.

#### **Тестирование сетевого приложения**

Определите, является ли размещенное на сервере приложение первопричиной сообщенной проблемы, посредством измерения доступности и отклика. Добавьте в профиль автотестирования тест производительности, подходящий для приложения: эхо-запрос (ICMP), подключение (TCP), веб (HTTP), файл (FTP), многоадресную передачу (IGMP), видео (RTSP) или электронную почту (SMTP). Каждый тест представлен на главной странице OneTouch AT графически в виде значка. После выполнения автотестирования нажмите на значок на домашней странице, чтобы получить подробную разбивку производительности приложения, включая время поиска DNS, время отклика сервера и скорость передачи данных.

Результаты испытания представляются одновременно для легкого сравнения производительности протоколов IPv4/IPv6. Несколько примеров: подключитесь к порту 2000 в вашем распорядителе вызовов VoIP, загрузите страницу приложения с веб-интерфейсом, загрузите файл на/с сервера, подпишитесь на многоадресную рассылку, откройте видео с сервера потокового видео по требованию или отправьте электронное сообщение на ваш мобильный телефон.

#### **Производительность в локальной сети, интрасети и Интернете**

Узнайте производительность сетевых служб и размещенных на сервере приложений, где бы они ни располагались: локально в центре обработки данных, на корпоративном сервере интрасети или на сервере, доступном через публичный Интернет. Создайте ориентированные на местоположение профили автотестирования путем группирования размещенных в одном месте служб и приложений. Измерьте уровни служб по отношению к разным группам, чтобы быстро выявить проблемы.

# networks

#### **Облачное средство отслеживания трендов**

Функция отслеживания трендов автоматически и регулярно передает результаты автотестирования на облака для дополнительного анализа. Контролируйте число передаваемых результатов автотестирования, установив продолжительность и интервал отслеживания трендов. Отслеживание трендов происходит автоматически после запуска с отвязкой пользователя от тестера. Пользователю не обязательно присутствовать для сбора результатов тестирования – просто запустите отслеживание трендов и уходите. Результаты трендов за 1 неделю максимум или до ручной остановки. Продолжительное тестирование неоценимо при устранении спорадических и периодических проблем, часто возникающих, когда персонал поддержки сети отсутствует.

#### **Облачная аналитика**

Создайте учетную запись облачной службы OneTouch AT Cloud Service для просмотра и анализа результатов автотеста, переданных при помощи функции отслеживания трендов. Соотносите сетевые события путем одновременного просмотра результатов нескольких тестов в параллельном отображении. Все результаты тестов, переданные в течение одного сеанса отслеживания трендов, доступны для анализа. Количество тестов определяется сложностью профиля автотестирования, а количество результатов определяется продолжительностью и интервалом отслеживания трендов. Выберите один или несколько тестов в рамках сеанса отслеживания трендов для анализа результатов. Облачная служба выстраивает последовательные результаты в одной цветной диаграмме для упрощения анализа с течением времени. Диаграммы позволяют проще увидеть неравномерности производительности. Приближение обеспечивает еще более подробный анализ подпроцессов, составляющих каждый отдельный тест.

Доступ к облачной службе возможен в любое время из любого места при помощи подключенного к Интернету смарт-устройства с браузером. Смотрите и анализируйте результаты в любом удобном для вас месте и в любое удобное для вас время при помощи ПК или смарт-устройства.

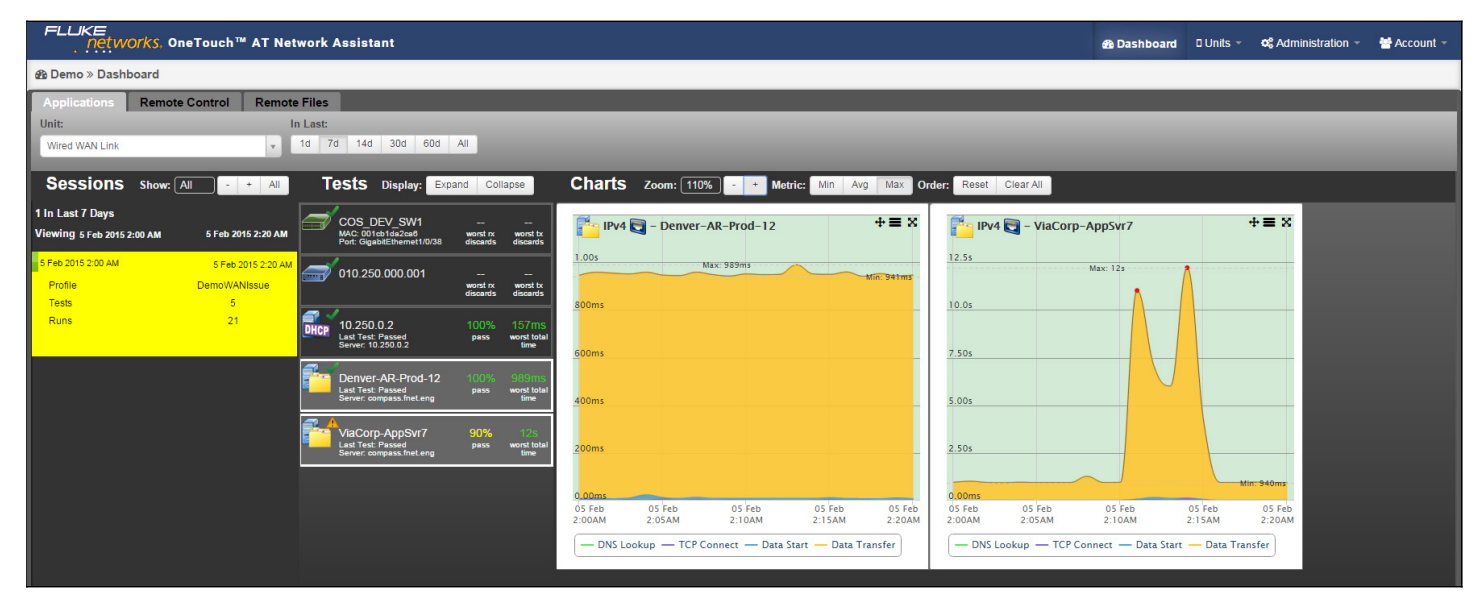

*Рисунок 4. Облачная служба позволяет выполнять анализ результатов с течением времени для устарнения периодических проблем*

# networks

#### **Удаленное управление и доступ к файлам**

Используйте встроенный порт управления RJ-45 или дополнительный беспроводной USB-адаптер для удаленного управления тестером и доступа к сохраненным файлам. Любое действие, которое можно произвести непосредственно на сенсорном экране тестера, может быть произведено удаленно при помощи ПК, портативного компьютера, планшета или смартфона. Управляйте тестером удаленно, когда удобно и где удобно, используя доступное вам устройство. Сведите к минимуму время, затраты и неудобство поездок на объект клиента, с которого пришло сообщение о проблеме. Поддержка веб-камеры обеспечивает прямой удаленный просмотр физической среды рядом с тестером.

Удаленно управляйте тестером OneTouch AT 10G и получайте доступ к сохраненным файлам с помощью облачной службы. Повысьте производительность путем удаленного управления тестером и просмотра трендов результатов автотестирования из одного местоположения. Удаленное управление через вебприложение облачной службы также позволяет обход устройств NAT, что имеет большие преимущества при устранении неисправностей вне офиса.

#### **Предотвращение проблем и оптимизация производительности**

Сбор данных трендов и их анализ в облачной службе позволяют использовать OneTouch AT 10G для проактивного предотвращения проблем и оптимизации производительности. Установите большую продолжительность отслеживания трендов (до одной недели) и используйте аналитику облачной службы для выявления потенциальных уязвимостей и «узких мест» производительности. При такой модели тестирования OneTouch АТ служит круглосуточным портативным сетевым зондом, а облачная служба — модулем аналитики. Выявите и исправьте возможные уязвимости сети, службы или приложения, прежде чем они станут проблемами, отрицательно влияющими на пользователей. Выявите «узкие места» производительности и измените конфигурацию сети соответствующим образом, чтобы оптимизировать время отклика для конечного пользователя.

Тестер OneTouch AT 10G хорошо зарекомендовал себя и как «пожарное средство» для диагностики постоянных и периодически возникающих проблем, и как инструмент ежедневного управления сетью для проактивного предотвращения проблем и оптимизации производительности.

#### **Обнаружение и анализ проводных сетей**

Автоматическое обнаружение устройств, подключенных с помощью медных и оптоволоконных кабелей, а также основные свойства этих устройств. Выберите из девятнадцати вариантов сортировки, чтобы получить различные представления проводной сети. Например, выполните сортировку по адресу IPv4 или IPv6, чтобы определить используемые и доступные адреса. Или выполните сортировку по названию коммутатора/слота/порта, чтобы узнать места подключения устройств в сети. Отсортируйте по выявленным неполадкам, чтобы быстро определить потенциальные проблемы. Дополнительные инструменты анализа посредством обнаружения помогают устранять неисправности и создать профиль. Например, средство многопортовой статистики Multiport Statistics предоставляет такие статистические данные о коммутаторах, маршрутизаторах и портах точек доступа, как скорость, дуплекс, слот, порт, VLAN, число хостов, использование, исключения и ошибки. Средство обнаружения устройств на портах Devices on Port предоставляет сведения об устройствах, подключенных к определенному порту коммутатора. Средство анализа пути Path Analysis обеспечивает трассировку маршрутов на уровнях 2 и 3 от тестера OneTouch AT до целевого устройства, измеряя длительность каждого прыжка и предоставляя статистику для коммутатора SNMP и порта маршрутизатора.

#### **Захват пакетов**

Собирайте данные о сетевом трафике, получая представление о нем на уровне пакетов, чтобы устранить проблему сети или приложения. Фильтруйте нагрузку, чтобы захватить самое важное. Экспортируйте файл с информацией о собранном трафике в ПК для анализа и декодирования с использованием ПО для анализа протоколов. Собирайте трафик по медному или оптоволоконному порту со скоростью до 100 Мбит/с. При необходимости можно собирать трафик при выполнении автотестов.

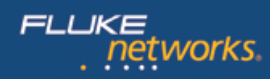

# **Дополнительные возможности OneTouch AT 10G Network Assistant**

#### **Тестирование медных и волоконно-оптических кабелей**

Тестирование медных и оптоволоконных кабелей, диагностика кабелей на витой паре за счет измерения длины кабеля. Измерьте оптическую мощность, полученную через оптоволоконные соединения. Проверьте чистоту соединений оптоволоконного кабеля, осмотрев торцы разъема при помощи дополнительного USB-видеодатчика FiberInspector™.

#### **Устраните неполадки в своей сети IPv6**

Легко сравнивайте производительность IPv4- и IPv6-сетей, просматривая результаты тестов параллельно.

#### **Сохраните результаты теста**

Сохранение результатов тестов в виде отчёта в формате PDF, чтобы Вы смогли поделиться им с коллегами или внешними сторонами. Отчёт служит для документации проблемы, как показатель предыдущей производительности для сравнительного анализа и как отчёт об аттестации после развертывания и ввода новой инфраструктуры. Определите, какие результаты испытаний необходимо включить в отчёт: Параметры инструментов, автотесты и анализ проводных сетей.

#### **Мастер настройки**

Простое создание профилей автотестирования за счет определения возможностей тестировщика с помощью мастера установки. Мастер упрощает создание профиля с пошаговыми инструкциями, запросами «да/нет», справкой на экране и графическими указателями хода. Опытные пользователи могут при желании пропустить мастер.

#### **Специально для тестирования на объекте**

OneTouch AT 10G Network Assistant спроектирован специально для сетевых специалистов по технической поддержке, работающих на выезде. Предоставляются такие полезные тесты и инструменты управления, как веб-браузер, клиент Telnet/SSH, веб-камера и дополнительная камера для осмотра оптоволоконного разъема. Прочная платформа обеспечит вам года надежной эксплуатации в жестких условиях окружающей среды.

#### **Платформа Versiv™**

Увеличьте возможности тестирования путем добавления новых модулей для платформы Versiv, когда возникнет необходимость в расширении потребностей тестирования. Доступны такие модули, как OneTouch AT Network Assistant, DSX CableAnalyzer™, CertiFiber® Pro OLTS и OptiFiber® Pro OTDR.

### **Программа поддержки Gold Support**

Защита инвестиций благодаря программе Gold Support К преимуществам программы Gold Support относится облачная служба Gold, обновления программного обеспечения, неограниченные приоритетные услуги по ремонту с предоставлением устройств на замену на время ремонта, ежегодная проверка производительности, бесплатная замена принадлежностей и круглосуточная техническая поддержка по номерам, доступным только участникам программы Gold Support.

### **Технические спецификации**

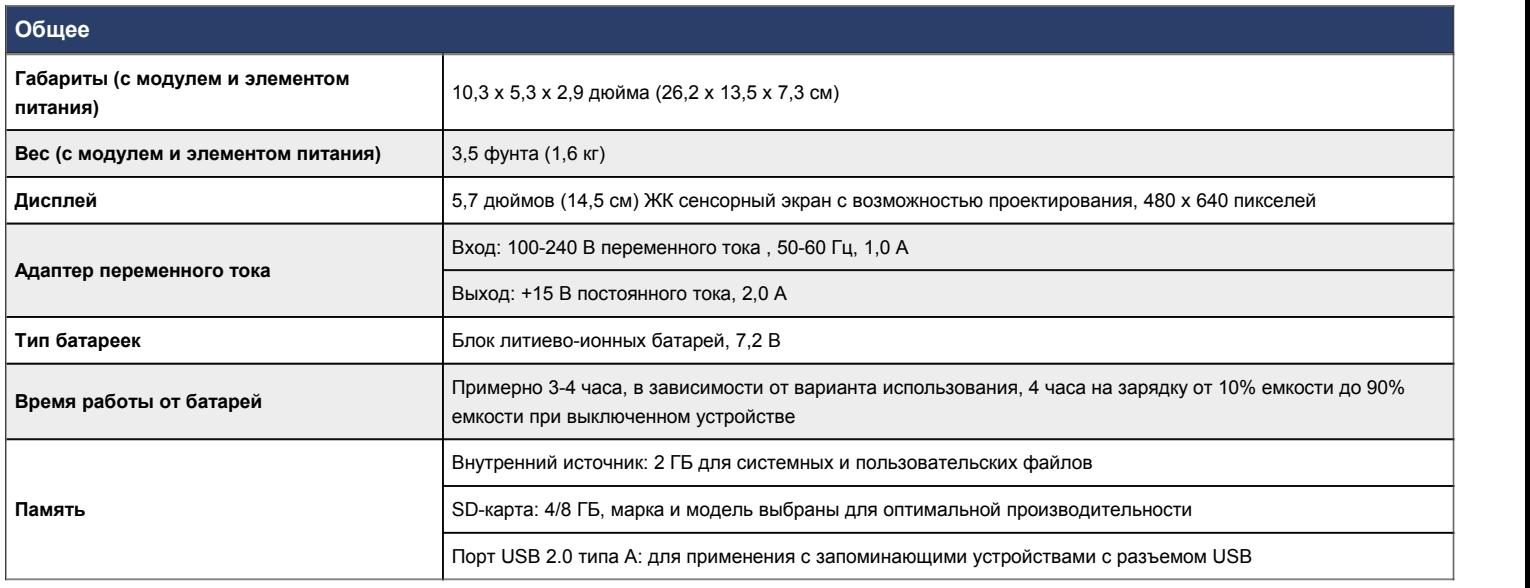

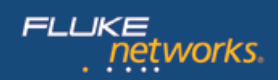

# **Проводной сетевой интерфейс**

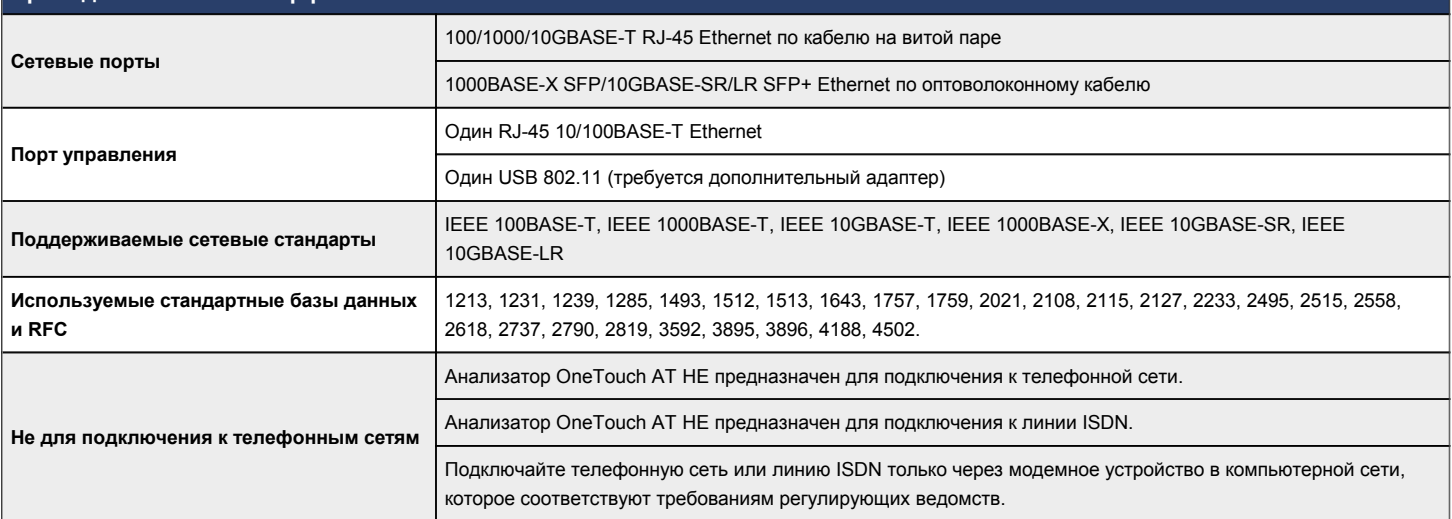

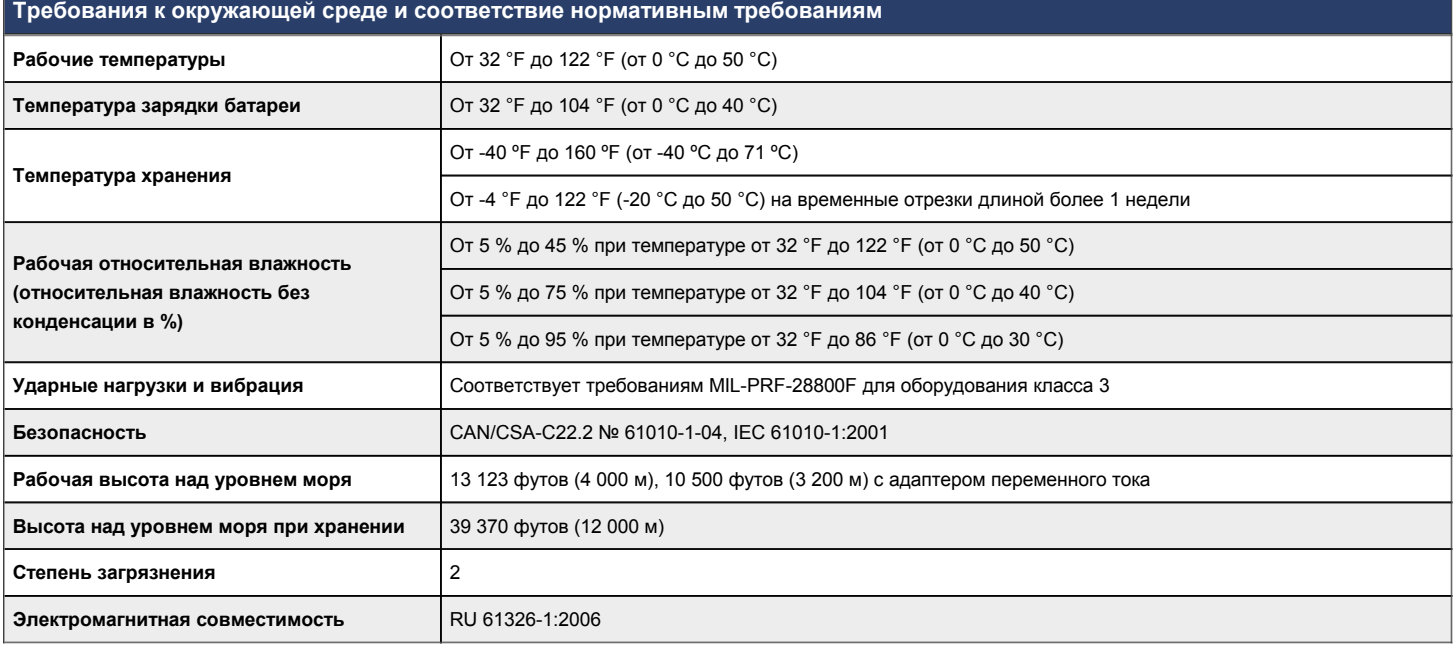

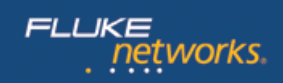

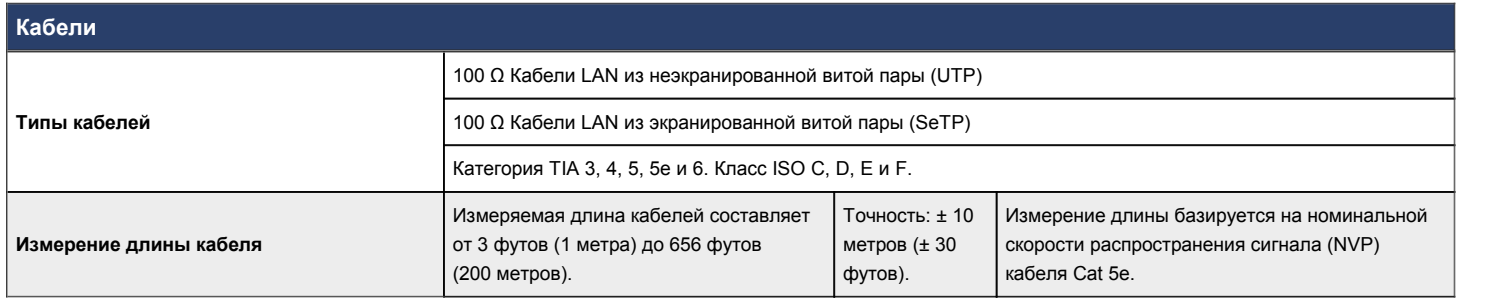

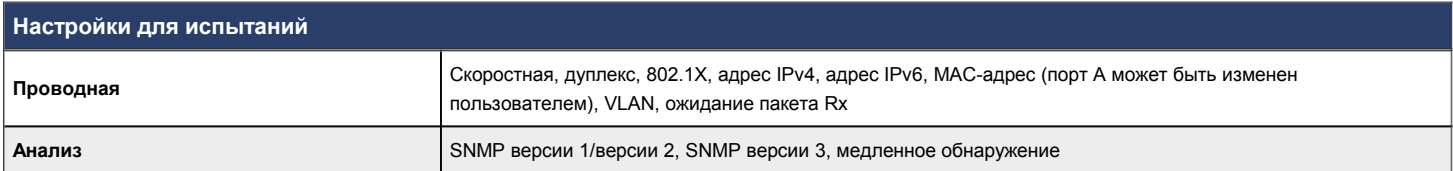

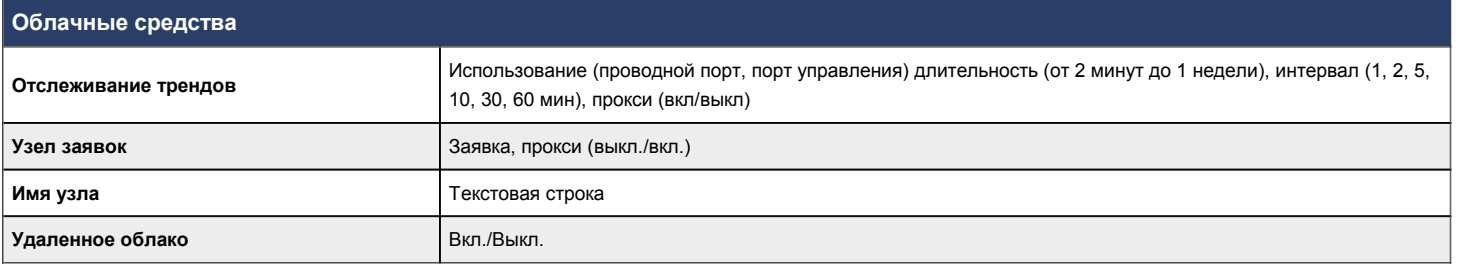

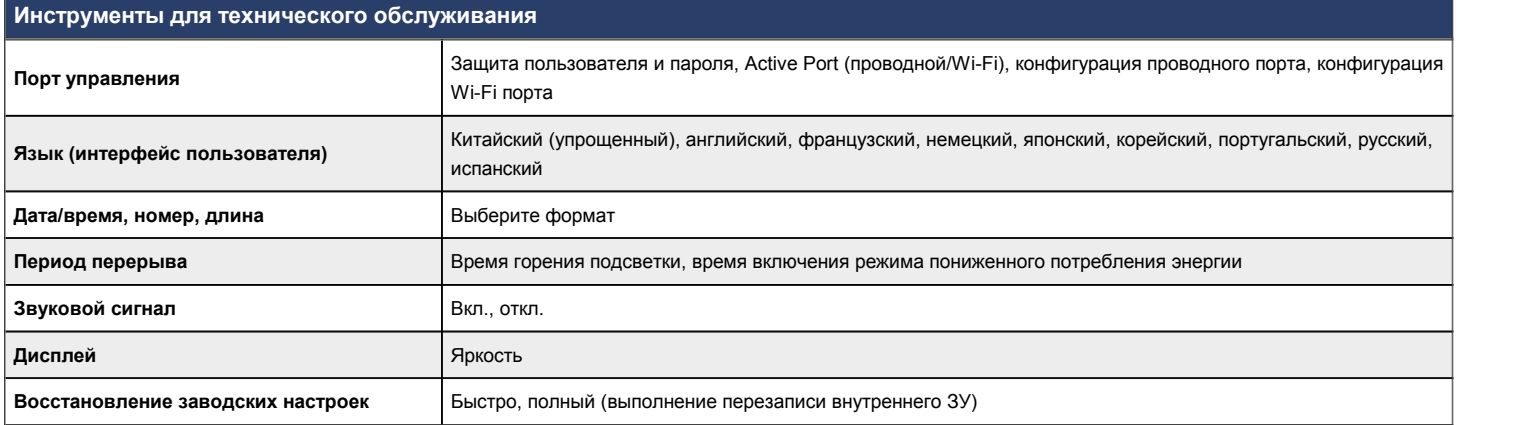

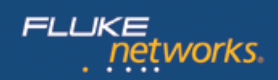

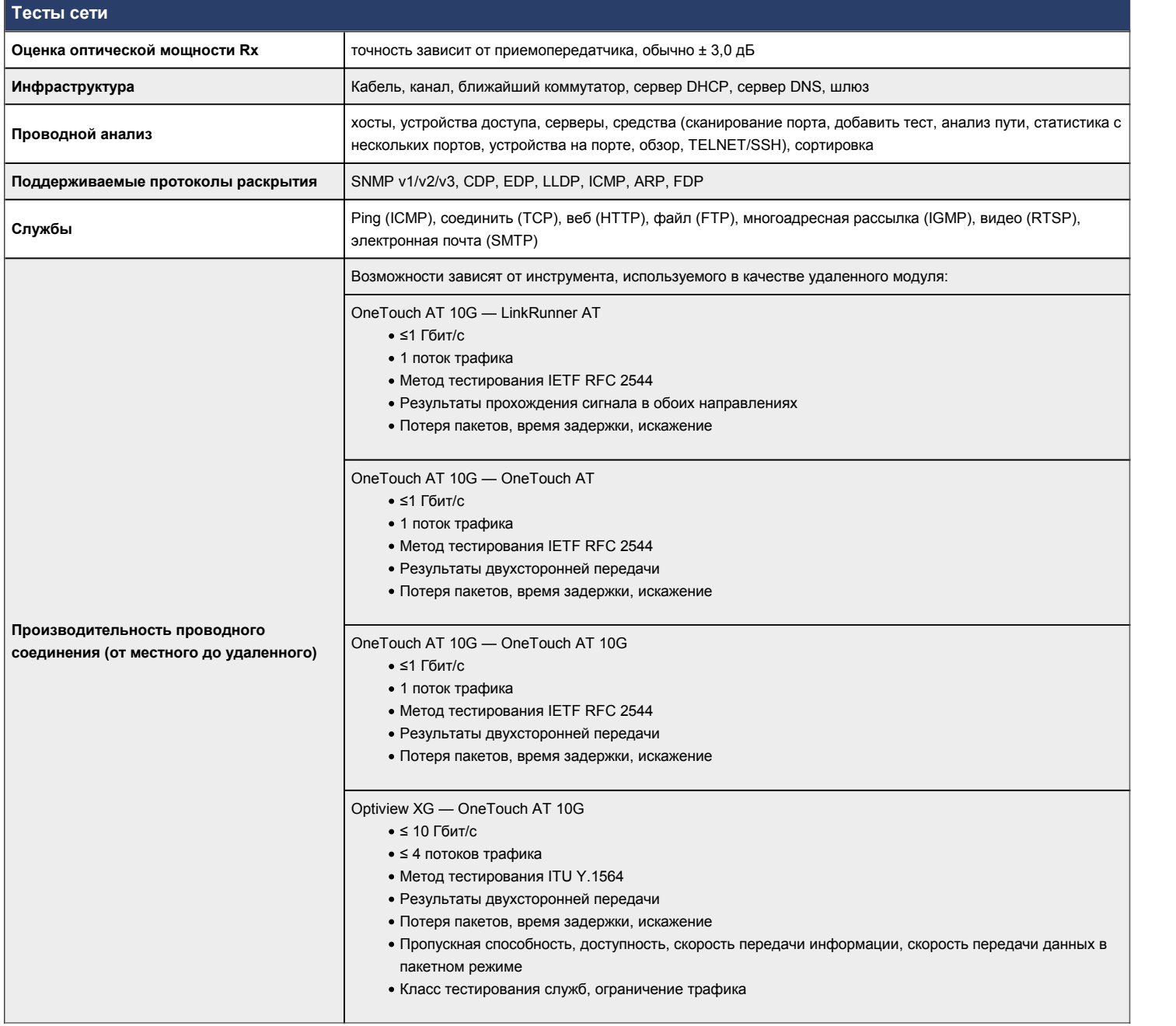

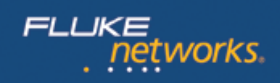

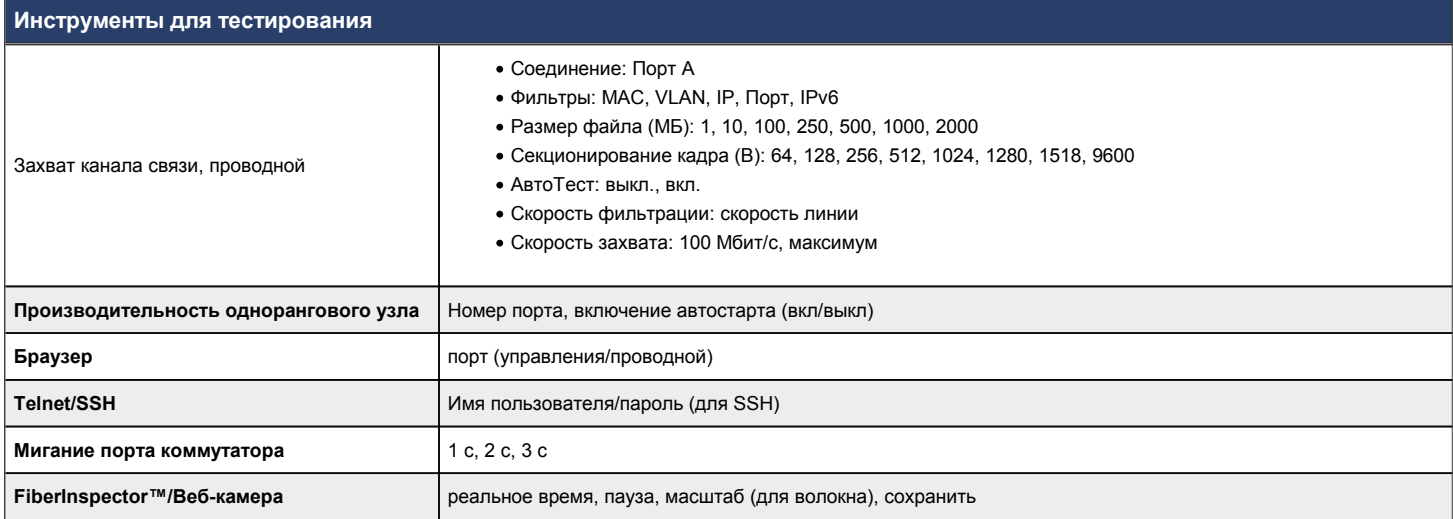

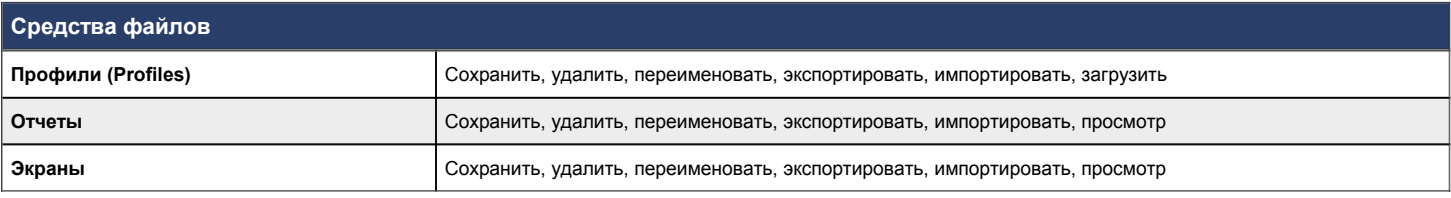

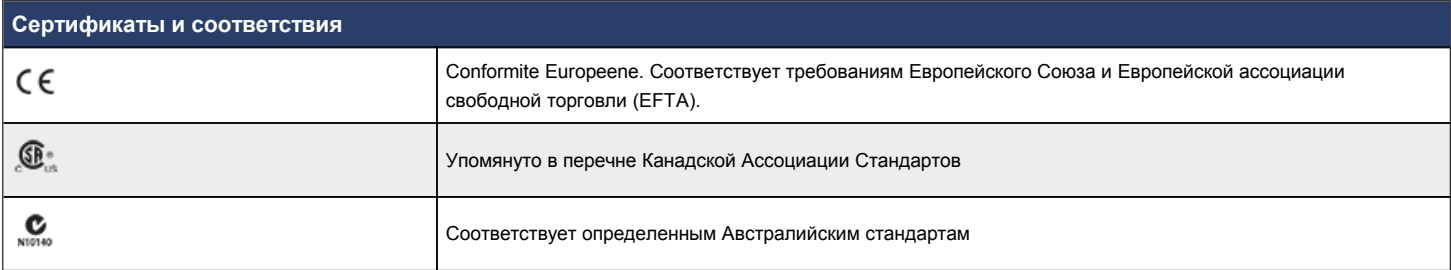

# **Руководство по размещению заказов**

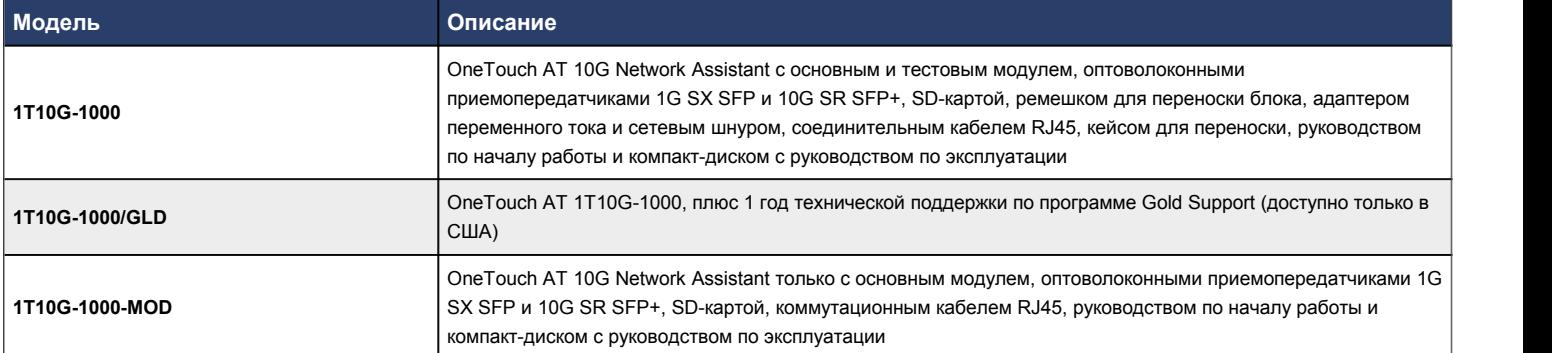

# **Аксессуары**

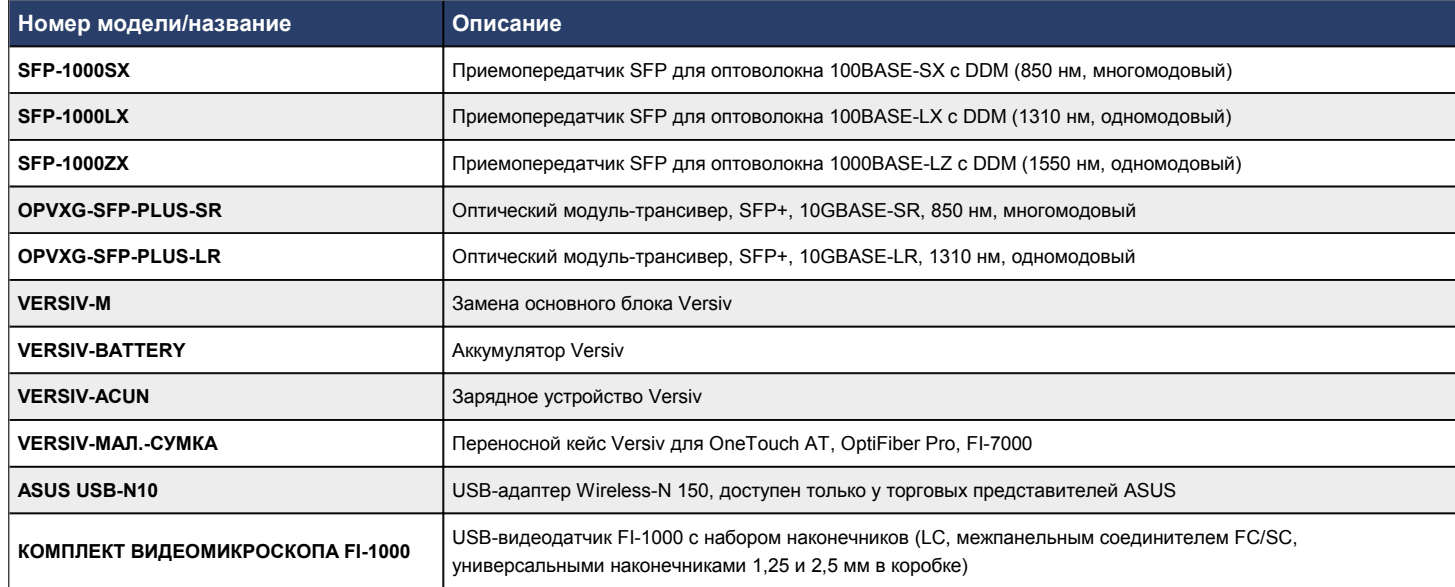

# **Программа поддержки Gold Support**

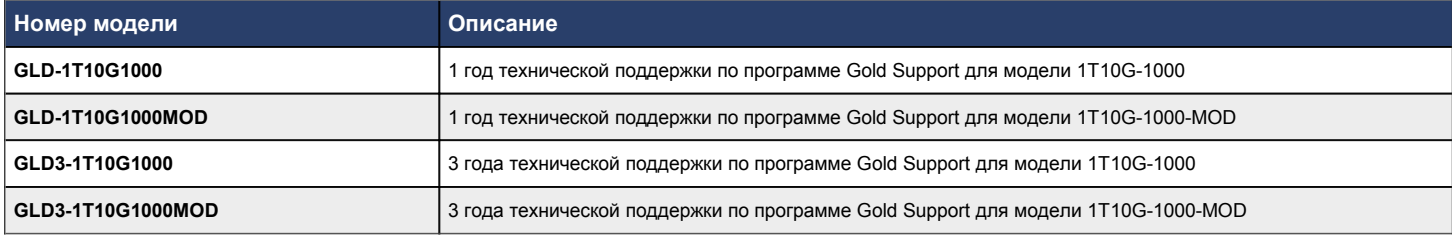

## **Сравнение продуктов семейства OneTouch AT**

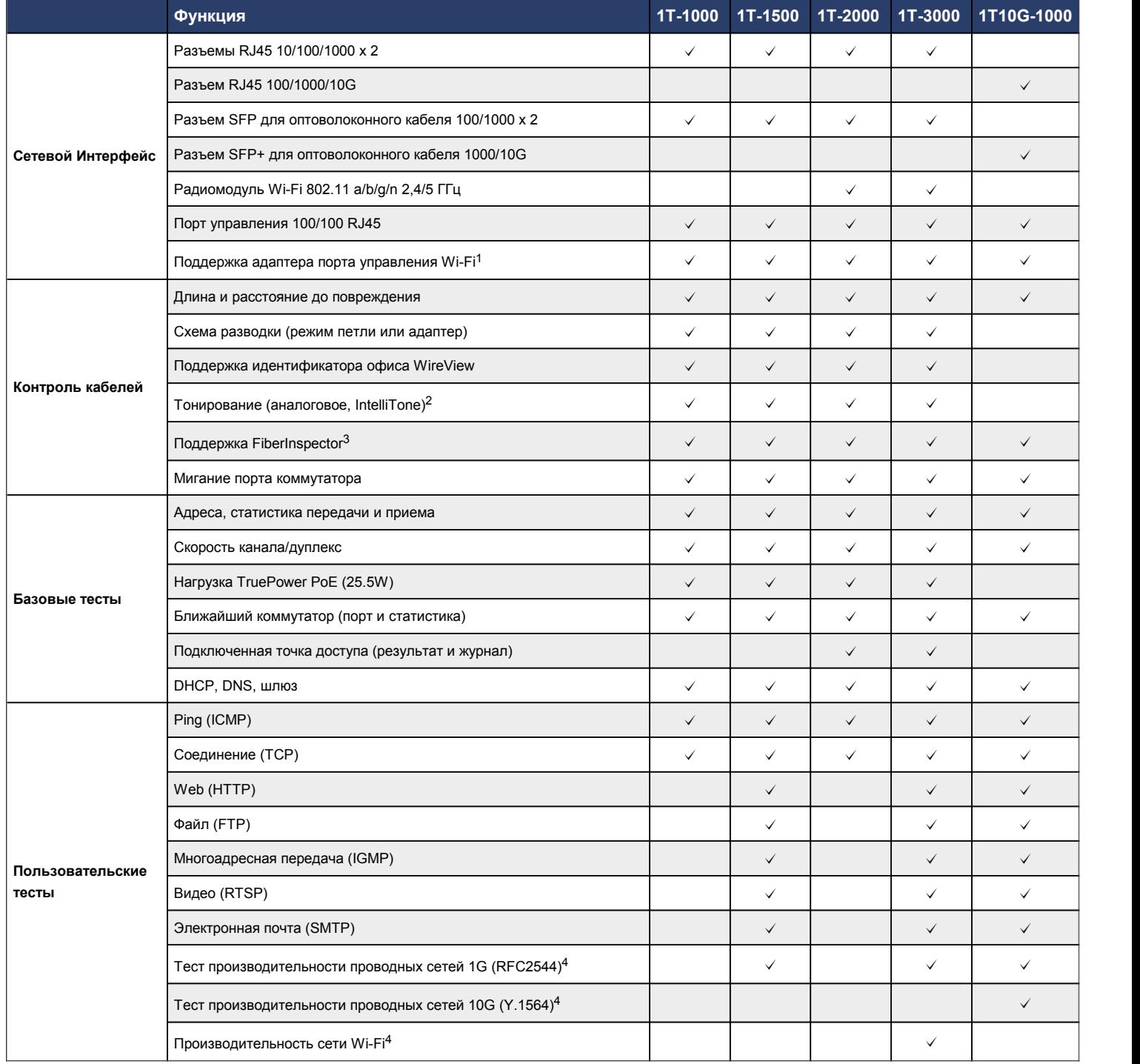

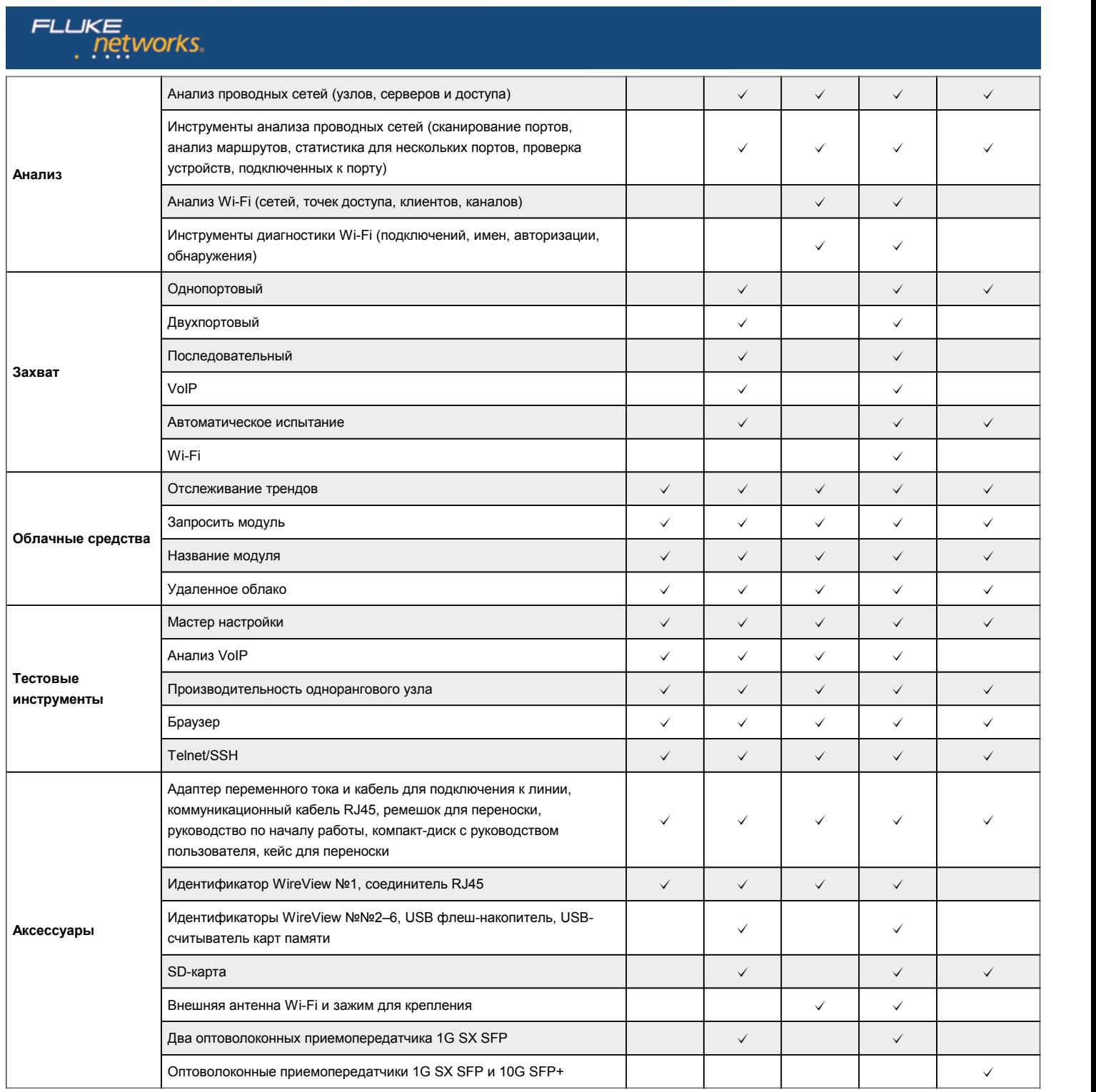

*<sup>1</sup>Адаптер Wi-Fi не входит в комплект поставки /2Совместимый тоновый датчик не входит в комплект поставки /3USB-видеомикроскоп FiberInspector не входит в комплект поставки / <sup>4</sup>Тесты производительности проводятся между точками сети, для них требуется второй дистанционный тестер, который не входит в комплект поставки.*

**Полный список спецификаций, моделей, принадлежностей и аксессуаров представлен на веб-сайте по адресу [www.flukenetworks.com/OneTouchAT10G](http://www.flukenetworks.com//OneTouchAT10G).**

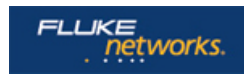

Fluke Networks operates in more than 50 countries worldwide.

To find your local office contact details, go to **[www.flukenetworks.com/contact](http://www.flukenetworks.com//contact)**.

© 2015 Fluke Corporation. Версия: 4/16/2015 7:05 AM (ID литературы: 7000040)